**[叶元](https://zhiliao.h3c.com/User/other/4716)** 2017-09-26 发表

告警短信转发过程中,经常遇到短信猫告警转发失败的问题,iMC中有告警产生但是手记没有收到短信 提醒。 短信猫方式往往会不能收到短信的原因和定位解决方法,问题点主要有三个: 告警未生成 GSM Modem故障 iMC短信转发配置有误 短信猫方式往往会不能收到短信的原因和定位解决方法,问题点主要有三个: 要使关注的告警被转发,首先应该确定已经生成了该告警,关于iMC告警生成请参考《iMC平台告警生 成特性说明书》。 1. 测试前准备 关闭iMC告警进程,该进程可能占用短信猫端口,但关闭前应请相关人员确认。 2. 连接GSM Modem至主机 正确连接短信猫至iMC服务器主机上,如果是分布式部署iMC,短信猫应连接在告警进程所运行的主机 上。接通短信猫电源,数秒后查看短信猫是否工作正常(指示灯约每3秒闪烁一次为正常,具体请查阅 短信猫说明书), 如果短信猫工作正常, 请进行下一步 测试,否则请根据短信猫说明书排除故障。

## 3. 配置超级终端

在操作系统中打开超级终端,根据短信猫说明数,配置正确的通信参数。下图展示了Windows XP操作 系自带的超级终端程序的一个典型端口设置,具体每个参数的取值请以短信猫说明书为准。

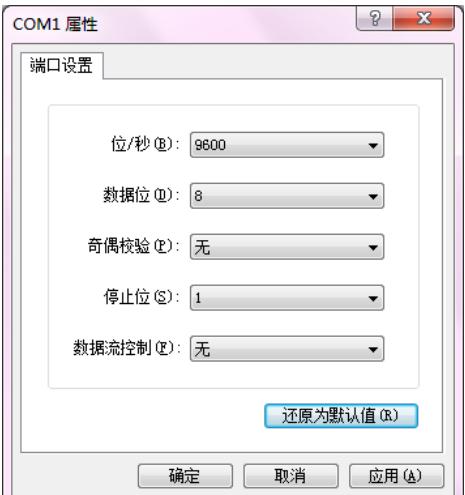

## 4. 测试GSM Modem

以下所有红色字体代表短信猫指令,应该在超级终端窗口中输入,以完成测试。如果没有括号中的黑 体字特殊说明,那么每个命令应以回车为结束标志。

```
(1) 测试GSM Modem连接是否正常
```
AT

成功返回"OK"等标识成功的信息,请继续下面测试;失败返回"ERROR"等标识错误的信息,请返回第 3步,确定各项参数配置正确(如果向超级终端输入AT等指令后,回显的是乱码,说明端口参数配置错 误;如果不能输入,则是短信猫连接故障)。

(2) 配置(或查看) GSM Modem当前的短信中心号码

AT+CSCA?(查看短信中心号码,如果没有配置,请配置)

AT+CSCA="+8613800100500"(配置短信中心号,这里配置的是北京移动短信中心,您应配置的号码 应该是短信猫使用的SIM卡对应的短信中心)

ATD13800112345;(呼叫13800112345,如果您不能确定短信猫使用的SIM卡的号码,您可以呼叫一 个您身边的电话,然后通过来电显示业务确定短信猫使用的SIM卡号码,注意命令后面的分号)

ATH (结束呼叫)

(3) 以Text形式发送短信

 $AT+CMGF=1$ 

AT+CMGS=13800112345(假设13800112345是您的手机号码)

>Hello('>'符号是命令提示符,在其后面输入您要发送的内容,只能输入英文字符,本条命令以Ctrl+z 结束)

如果手机13800112345收到了短信猫发送的短信,请继续测试;否则请尝试在您的号码前加国家代码 ,即:

AT+CMGS=+8613800112345

(4) 以PDU形式发送短信 AT+CMGF=0 AT+CMGS=20 > 0891683108100005F011FF0B818136535160F50008A8064F60597D0021(Ctrl+z结束) 这里的PDU字符串中包含了短信中心号码、目标手机号码和短信内容,为了您在测试的时候能在这个P DU字符串中编入您想要的短信中心号码、目标手机号码和短信内容,请简单了解编码规则:0891 // 683108100005F0 //短信中心号码,由8613800100500后面补一位F,然后两两对调而来,这里您应该 编入正确的短信中心号码 ------------------上面是短信中心的信息, 不计为PDU长度--------------------------------下面内容所占字节数计为PDU长度,也就是AT+CMGS的参数------ 11FF0B // 81 //目标地址类型, 81为国内型 (号码前没有+86), 91为国际型 8136535160F5 //目标地址, 18633515065F (国内型), 同短信中心号码一样, 这里应该编入正确的 目标手机号码 00 // 08 //用户数据编码方式,08就可以发送中文了 A8 // 06 //用户数据长度 4F60597D0021 //用户数据, 6字节, 内容是"你好!" 如果发送成功,目标手机会收到您发送的短信,否则请确定PDU编码是否正确(可以参考短信猫自带 的测试文档)。 (5) 短息猫测试完毕,如果没有发现故障则继续测试。 ■ mtest - 超级终端 a barat <mark>da a s</mark>

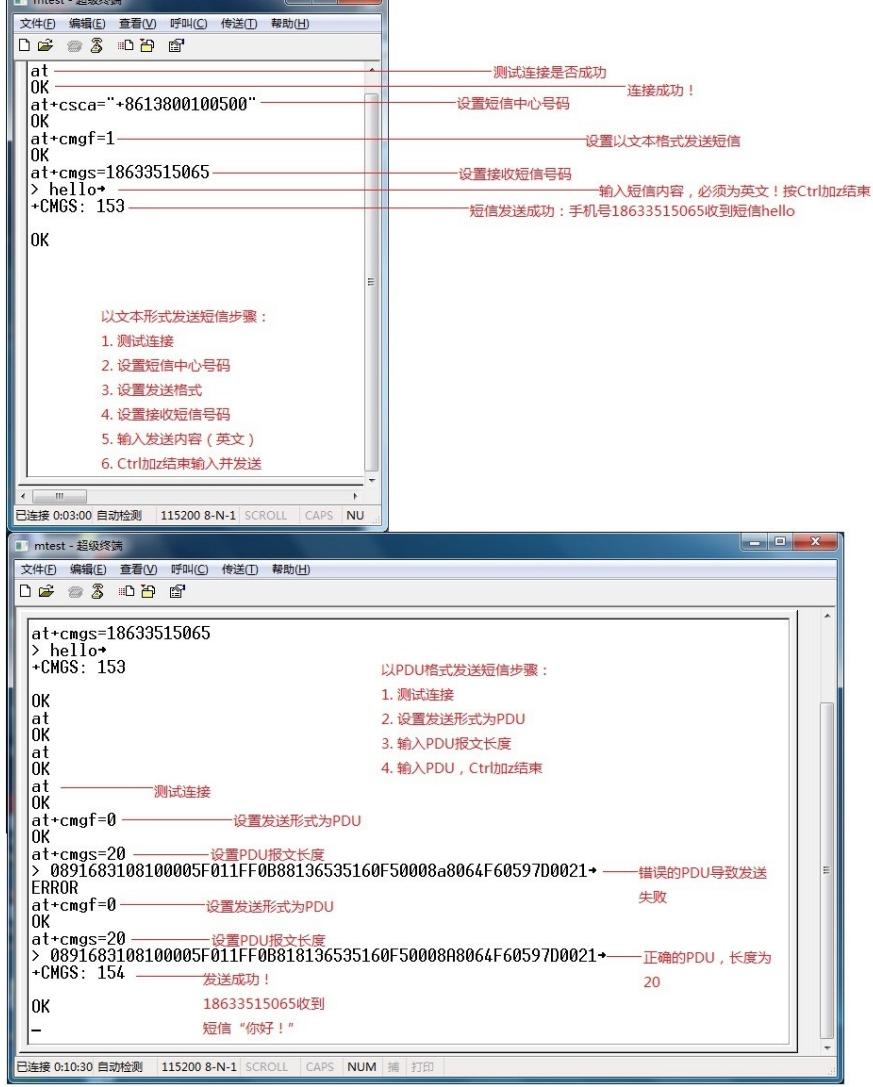

请关闭超级终端,重启iMC告警进程。然后确定"短信业务中心"的参数是您测试GSM Modem时使用的 参数,然后确定目标手机号码正确,并包含国家代码。